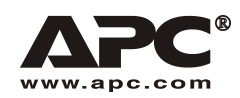

**Руководство по эксплуатации На русском языке**

# APC Smart-UPS® RT

**3000/5000 ВА 200-240 В переменного тока 3U Для Башенного/Стоечного Монтажа Источник Бесперебойного Питания** 

## **В**ведение

APC Smart-UPS RT является высокоэффективным источником бесперебойного питания (ИБП), обеспечивающим защиту компьютеров, серверов и другого чувствительного электронного оборудования от перебоев в электроснабжении, снижения напряжения в сети, кратковременного падения и скачков напряжения и тока.

#### **УСТАНОВКА**  $\mathbf 1$

### Перед началом установки ИБП прочтите инструкции по обеспечению безопасности.

## Распаковка

Проверьте полученный ИБП. Извещайте о любых замеченных повреждениях компанию, ответственную за перевозку, и поставщика оборудования.

Упаковка подлежит утилизации; сохраните ее для повторного использования или ликвидируйте ее надлежащим образом.

Проверьте содержимое упаковки:

- □ ИБП (с отключенными батареями)
- $\Box$ Передняя рамка
- $\Box$ Комплект литературы, содержащий:
	- $\Box$  Один компакт-диск с программным обеспечением (ПО)
	- Один компакт-диск с техническим описанием Smart-UPS
	- Один кабель последовательного интерфейса
	- $\Box$  Модели 3000 VA XLI: три выходных шнура питания, два входных шнура питания
	- $\Box$  Модели 5000 VA XLI: шесть выходных шнуров питания, документация по SNMP/Web Card
	- □ Документация на изделие, информация о гарантийных обязательствах, информация по технике безопасности.

## Размещение ИБП

Поместите ИБП на место его будущей эксплуатации.

### Учитывая значительный вес ИБП, размещайте его на достаточно надежном основании.

Не используйте источник бесперебойного питания в тех местах, где температура и влажность превосходят указанные изготовителем допуски или имеется избыточная запыленность. Подробности см. на сайте фирмы АРС www.apc.com.

Проследите за тем, чтобы передние и задние вентиляционные отверстия не были блокированы.

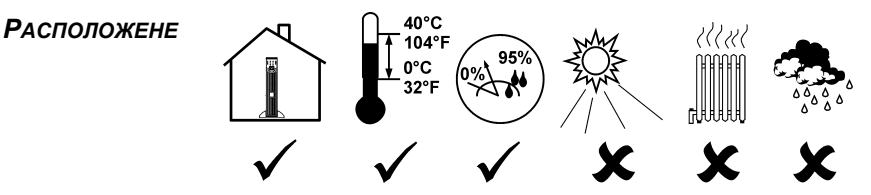

## *Монтаж и соединения ИБП*

### *ТОЛЬКО МОДЕЛИ 5000 ВА XLI: ИНСТРУКЦИИ ПО ФИКСИРОВАННОМУ МОНТАЖУ*

- Монтаж должен быть выполнен квалифицированным электриком .
- Установите магнитный автоматический выключатель цепи сетевого питания на 30/32 A.
- Соблюдайте все национальные и местные электротехнические нормы и правила.
- Применяйте провод калибра #10 AWG (5 кв. мм).
- 1. Установите автоматический выключаткль сетевого питания в положение OFF (ВЫКЛ).
- 2. Снимите переднюю смотровую панель.
- 3. Удалите круглую выбивную деталь.

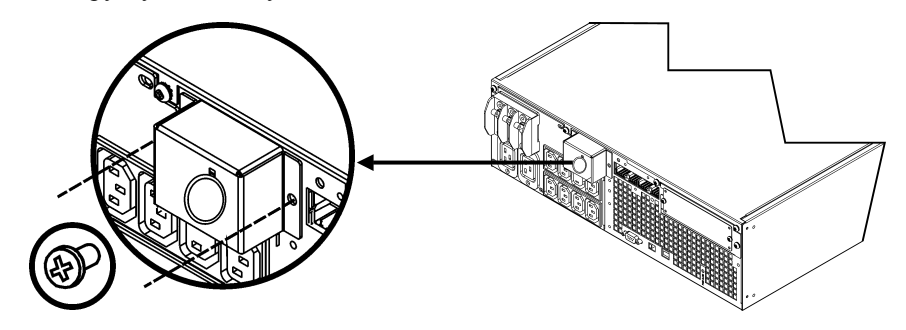

4. Пропустите через смотровую панель провод калибра #10 AWG (5 кв. мм) и подключите провода к клеммной колодке (Зеленый: Заземление, Коричневый: Провод под напряжением, Голубой: Нейтраль). Используйте соответствующую проходную изолирующую втулку (в комплект поставки не входит).

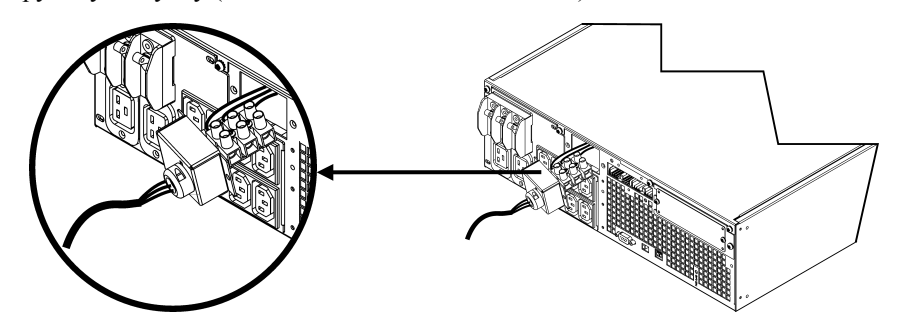

- 5. Установите автоматический выключаткль сетевого питания в положение ON (ВКЛ).
- 6. Проверьте напряжение в сети электропитания.
- 7. Установите на место смотровую панель.

### Подключение батарей и установка передней рамки

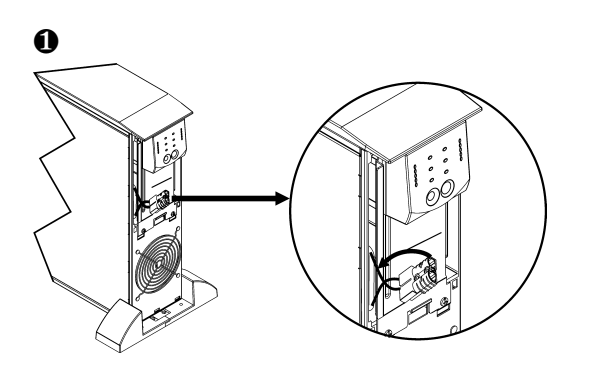

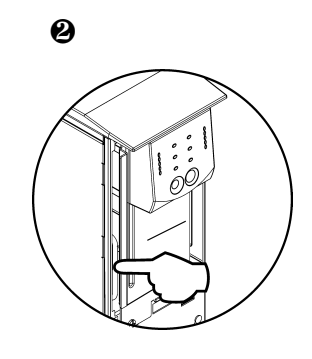

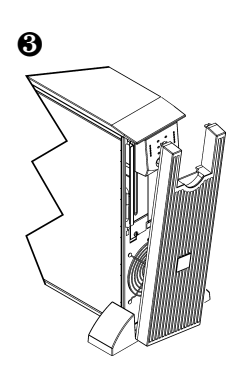

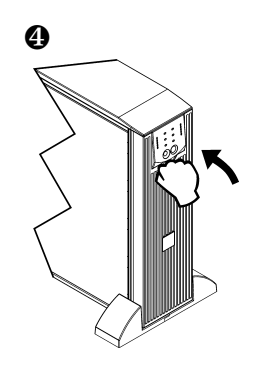

### *ОСНОВНЫЕ РАЗЪЕМЫ*

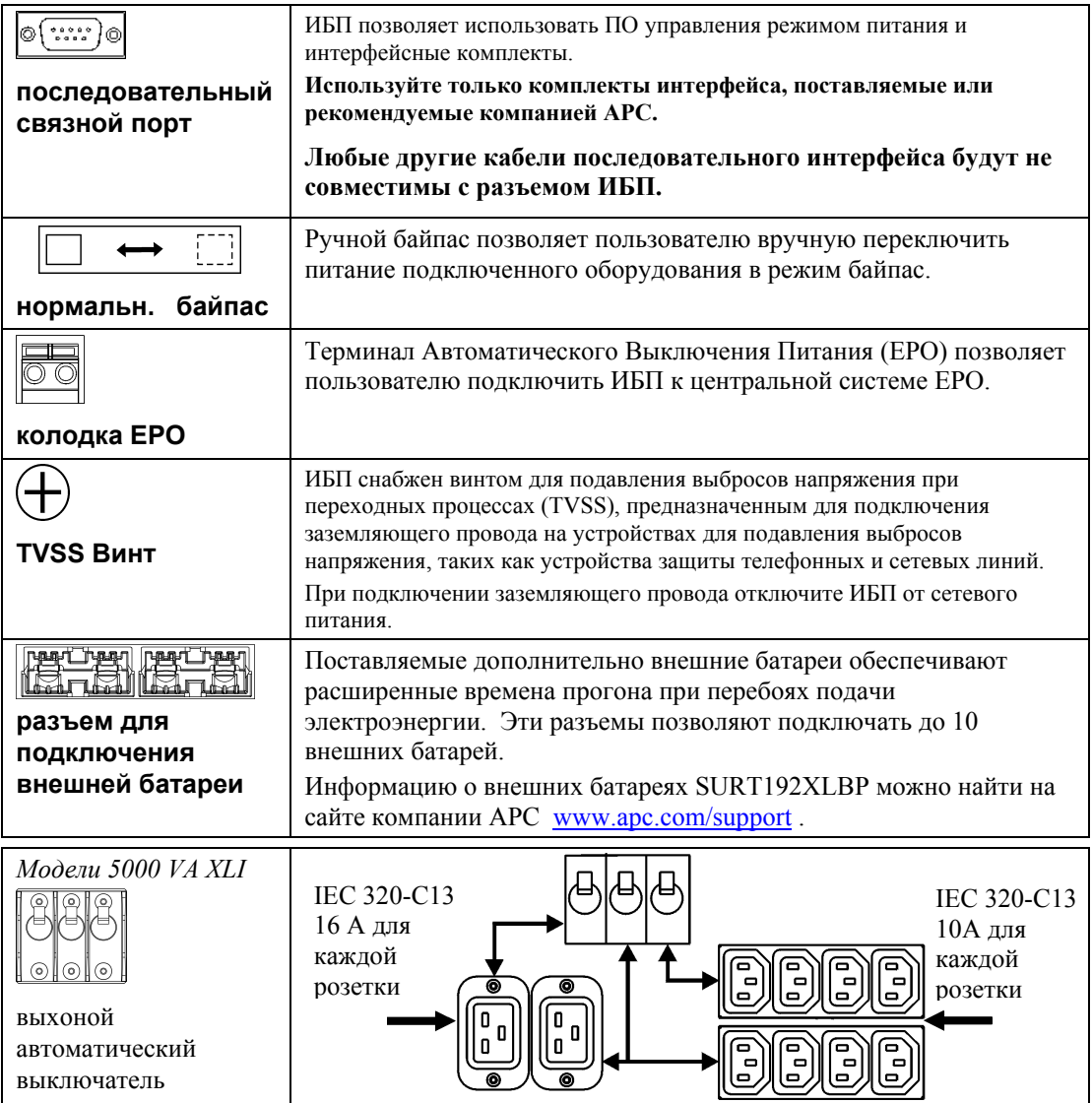

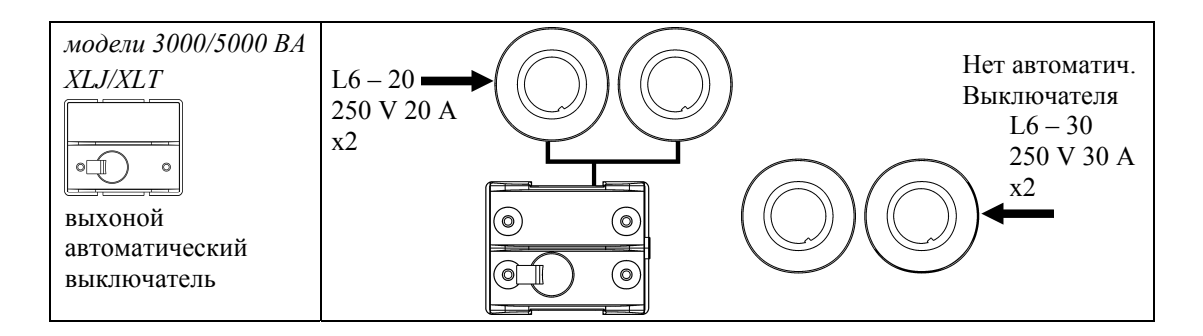

### Подсоединение ИБП к оборудованию и к сети электропитания

- 1. Подсоедините оборудование к ИБП (кабели не поставляются с моделями XLJ/XLT).
- 2. Избегайте применения удлинителей.
	- Модели 3000 VA XLJ/XLT/XLI и 5000VA XLJ/XLT: пользуясь шнуром питания, подключите ИБП только к двухполюсной, трехпроводной, заземленной сетевой розетке.
	- Модели 5000 VA XLJ: Для получения полной мощности в 5000 ВА квалифицированный электрик должен отрезать сетевую вилку и подключить провода ИБП напрямую к нужной панели питания.
- 3. Включите все подключенное оборудование. Чтобы применять ИБП как главный включатель/выключатель, проследите за тем, чтобы включатели питания на всем подключенном к ИБП оборудовании были установлены в положение "ОN" ("ВКЛ"). Оборудование будет обесточено до тех пор, пока не будет включен ИБП.
- 4. Для включения ИБП нажмите кнопку (Lest) на передней панели.
	- Батарея ИБП заряжается когда он подключен к сети переменного тока. Батарея заряжается до 90% своей емкости за первые три часа нормальной работы. Во время этого начального периода не следует ожидать полного времени автономной работы от батареи.
- 5. Для обеспечения дополнительной защиты компьютерной системы установите программное обеспечение PowerChute®, входящее в бизнес-версию пакета Smart-UPS.

### Варианты исполнения

Сведения об имеющихся принадлежностях см. на сайте фирмы APC www.apc.com.

- Внешняя батарея SURT192XLBP  $\Box$
- $\Box$  Набор направляющих SURTRK2
- □ Изолирующий трансформатор
- П Байпас для техобслуживания

## **2. ЭКСПЛУАТАЦИЯ**

**085%** O68% **051%** O<sub>34</sub>% O<sub>17%</sub>

Нагрузка *ПЕРЕДНИЙ ИНДИКАТОРSMART-UPS RT* Заряд батареи

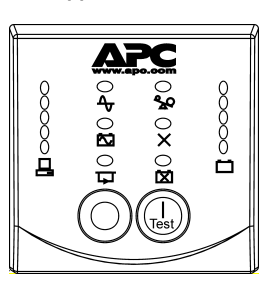

096% O<sub>72%</sub>

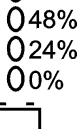

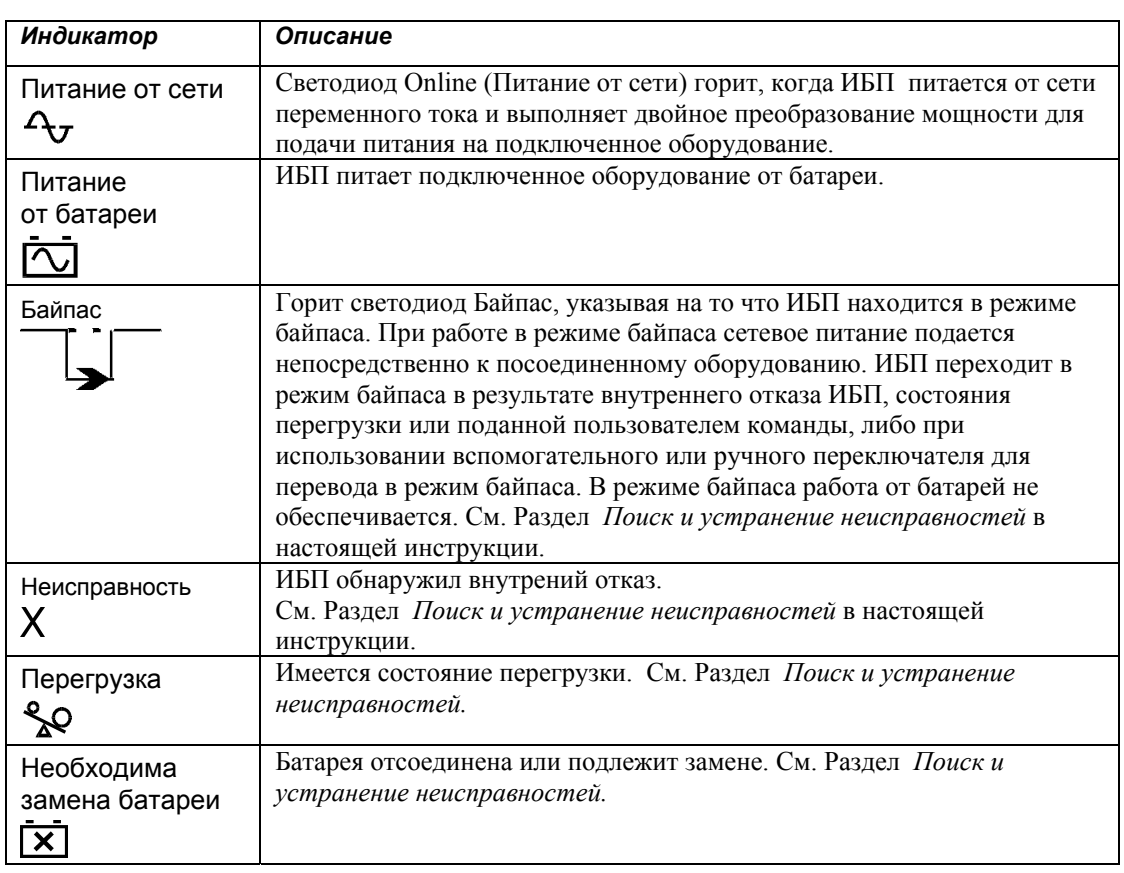

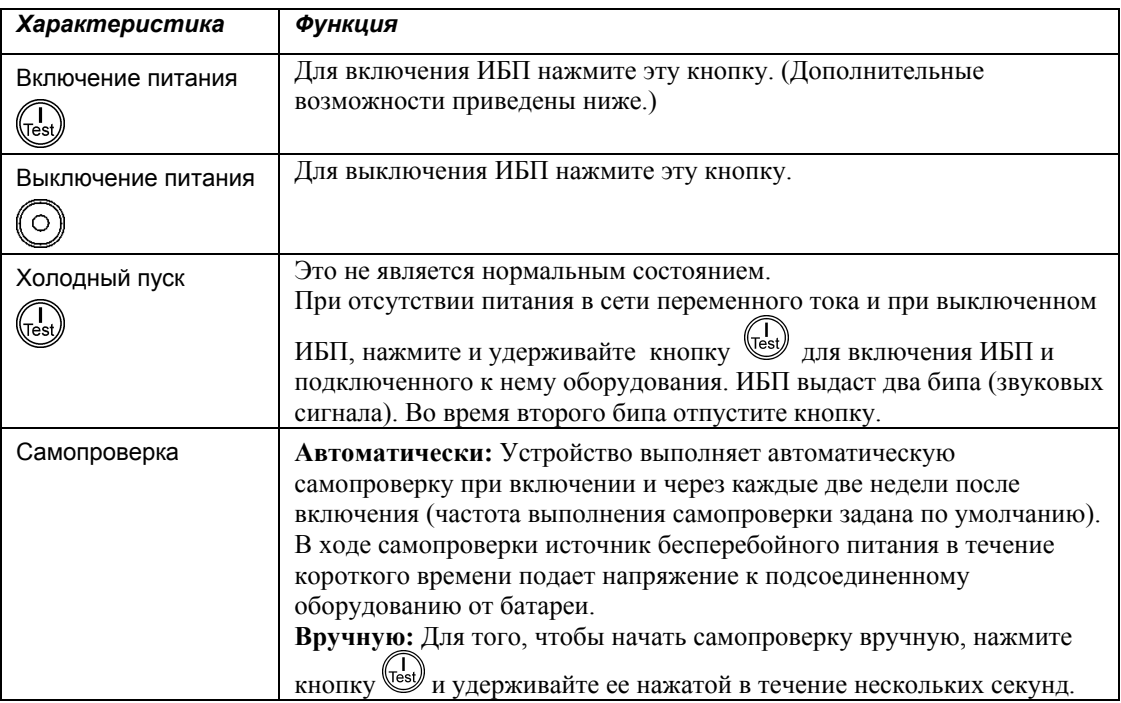

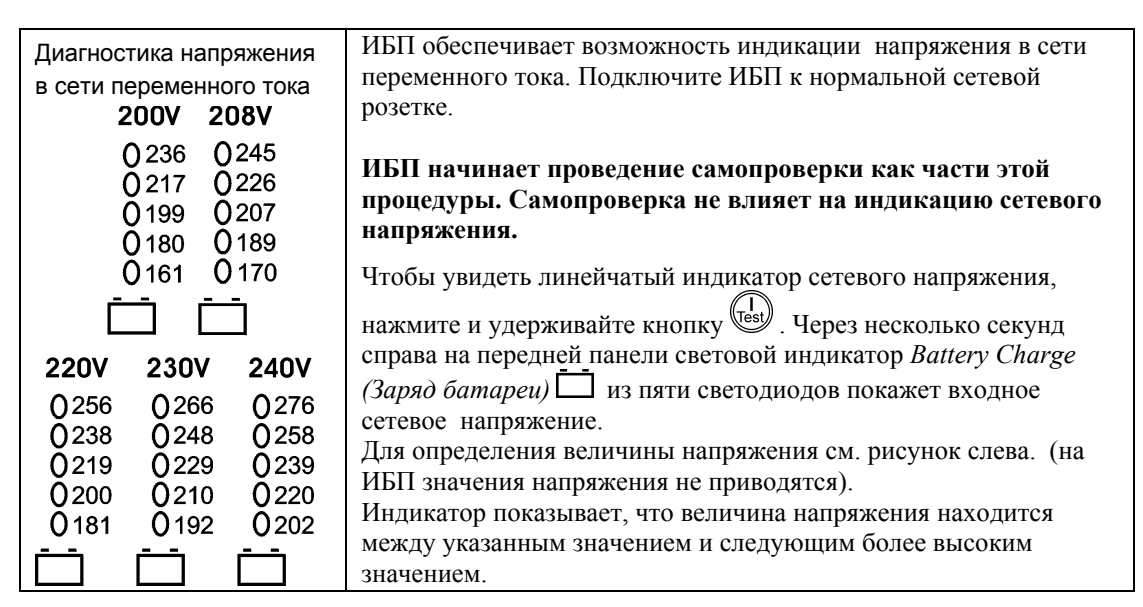

## *Питание от батареи*

В случае прекращения подачи электропитания от сети источник бесперебойного питания автоматически переключается в режим питания от аккумуляторной батареи. При работе от батареи, источник подает четыре коротких звуковых сигнала каждые 30 секунд.

Для выключения этого звукового сигнала нажмите кнопку . Если подача электропитания в сети не возобновится, ИБП продолжит питать подключенное к нему оборудование до полного разряда батареи.

Когда остается 2 минуты до конца работы при питании от батареи, ИБП выдает непрерывный звуковой сигнал. Если ПО PowerChute не используется, файлы должны быть сохранены вручную, и компьютер должен быть выключен до того как ИБП полностью разрядит свою батарею.

Срок службы батареи зависит от ее использования и условий окружающей среды. Даные по времени прогона батареи см. на сайте www.apc.com.

## **3. ПАРАМЕТРЫ, НАСТРАИВАЕМЫЕ ПОЛЬЗОВАТЕЛЕМ**

 $\mathbf{r}$ 

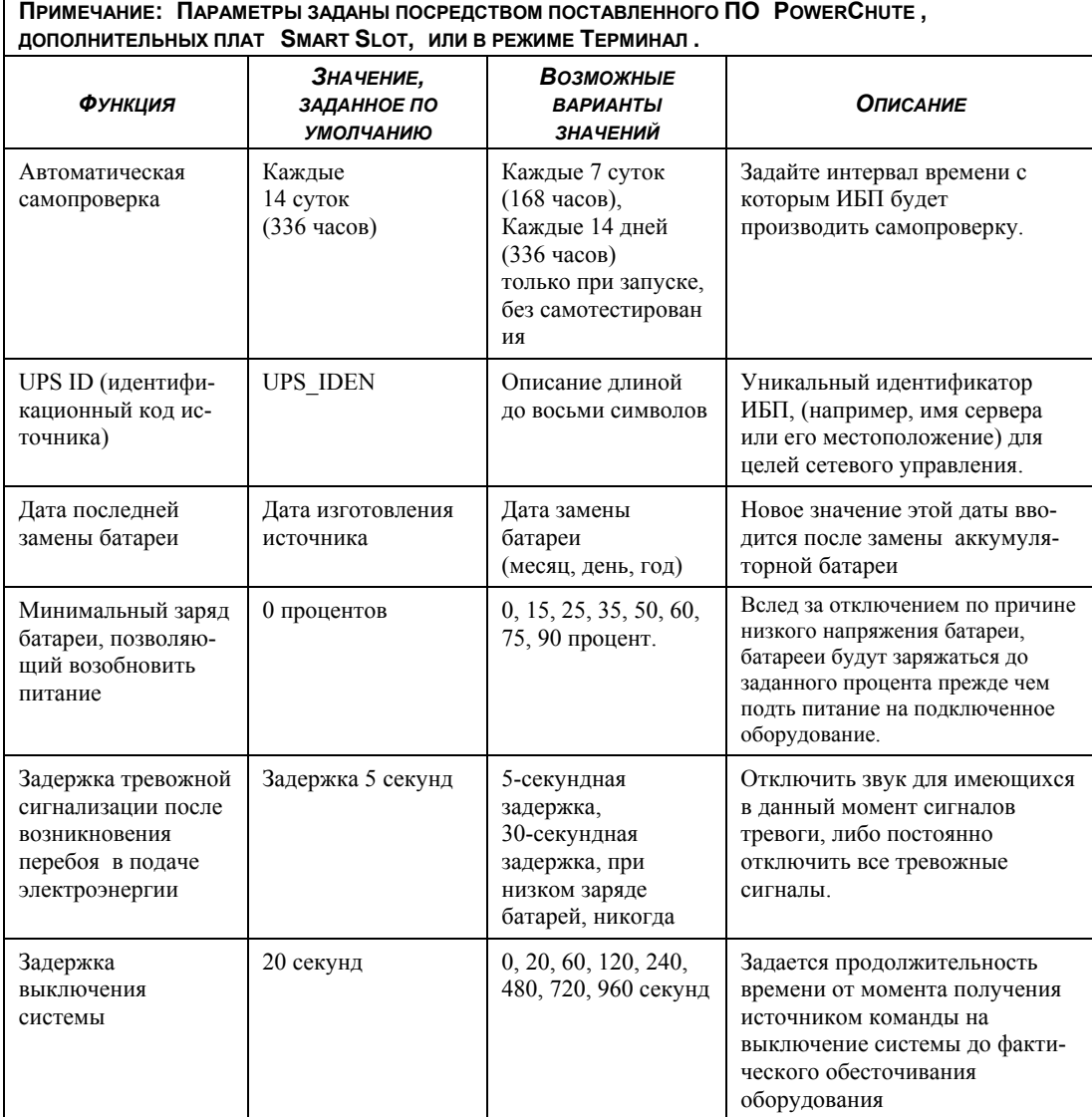

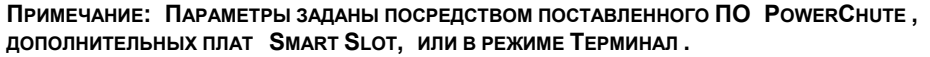

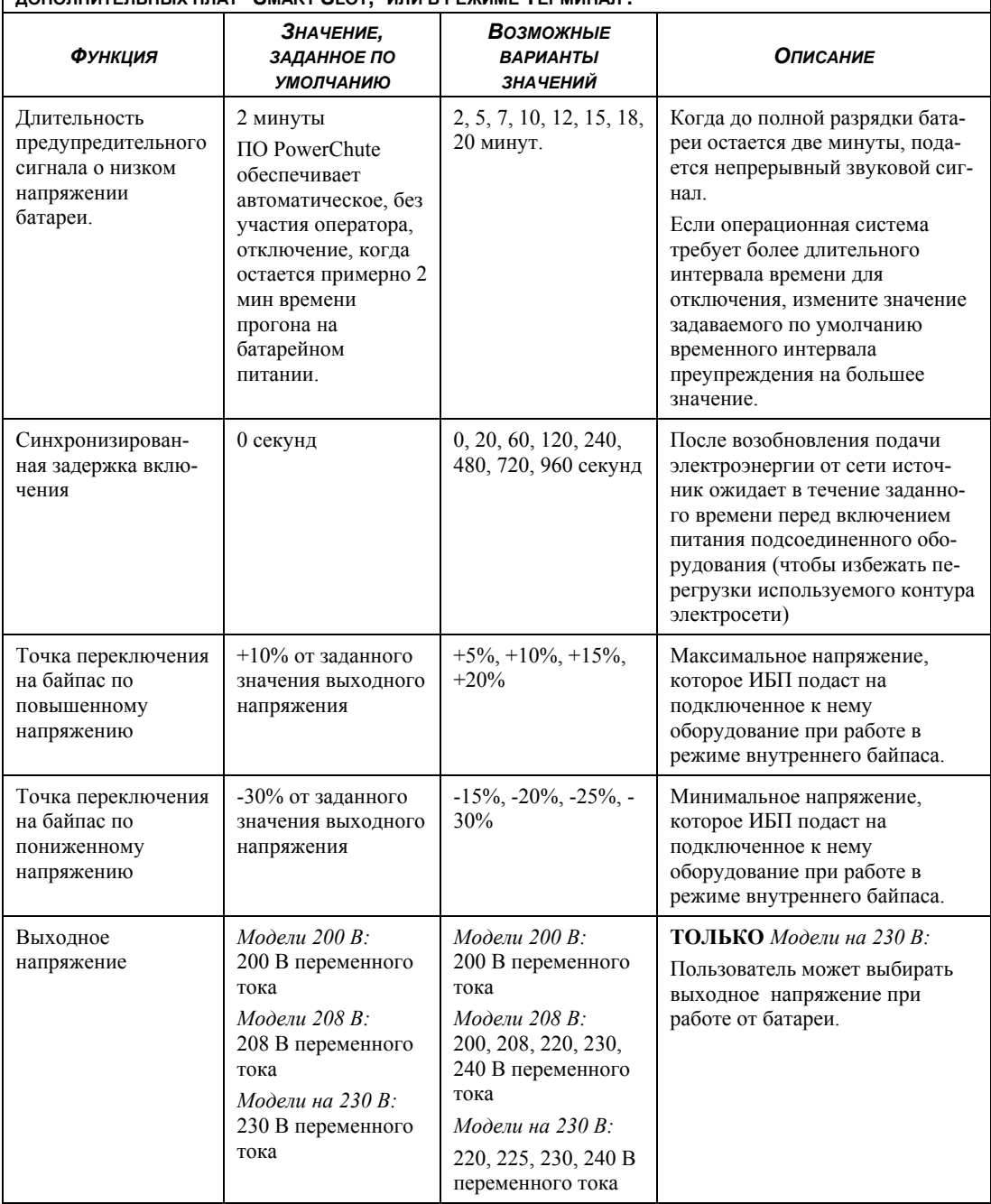

**ПРИМЕЧАНИЕ: ПАРАМЕТРЫ ЗАДАНЫ ПОСРЕДСТВОМ ПОСТАВЛЕННОГО ПО POWERCHUTE , ДОПОЛНИТЕЛЬНЫХ ПЛАТ SMART SLOT, ИЛИ В РЕЖИМЕ ТЕРМИНАЛ .** 

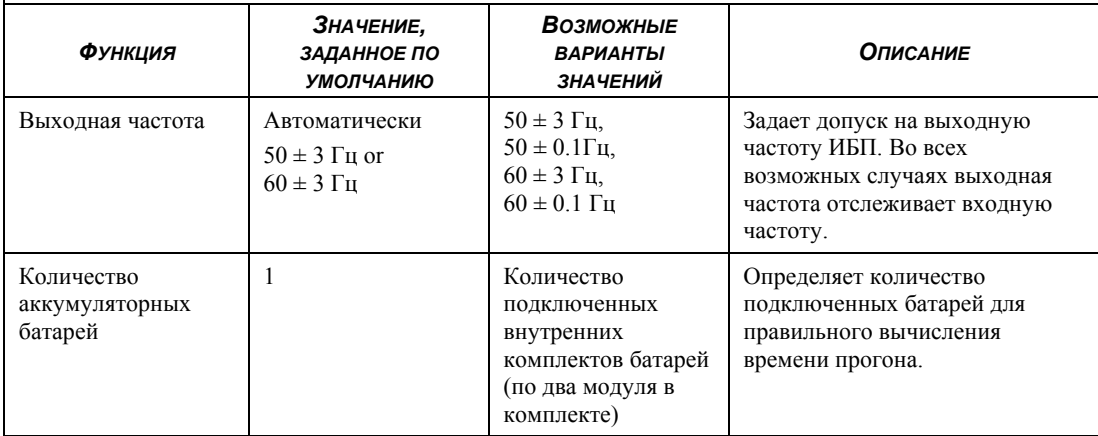

### *ПОДКЛЮЧЕНИЕ ОПЦИИ (ВАРИАНТА) С ЕРО (АВАРИЙНОЕ ОТКЛЮЧЕНИЕ ПИТАНИЯ)*

Выходное наппряжение питания может быть отключено при возникновении аварийной ситуации путем замыкания переключателя подключенного к ЕРО.

**При монтаже ЕРО соблюдайте национальные и местные электротехнические правила и нормы.** 

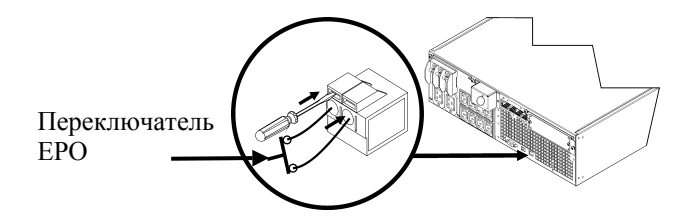

Переключатель EPO внутренне питается от ИБП для его применения с пассивными (не питаемыми) автоматическими выключателями цепи.

Цепь EPO считается цепью Класса 2 по стандартам UL, CSA, и цепью типа SELV по стандару МЭК.

Цепи, выполненные по классу 2 или по SELV должны быть изолированы от всех первичных цепей. Не подключайте никаких цепей к колодкам ЕРО если нет подтверждения того что данная цепь относится к Классу 2 или SELV.

Если нет подтверждения по какому стандарту выполнена цепь, используйте переключатель с замыканием контактов.

Для подключения ИБП к переключателю ЕРО применяйте кабели одного из следующих типов:

- CL2: Кабель второго класса общего назначения
- CL2P: Кабель Plenum для использования в кабелепроводах, и других пространствах применяемых для окружающего воздуха.
- CL2R: Кабель Riser для применения в вертикальных каналах в междуэтажных кабелепроводах.
- CLEX: Кабель ограниченного применения для использования в жилищах и в кабельных каналах.
- Для монтажа в Канаде: Применяйте только сертифицированный CSA кабель типа ELC (кабель управления для сверхнизких напряжений).

### РЕЖИМ ТЕРМИНАЛА ДЛЯ НАСТРОЙКИ ПАРАМЕТРОВ ИБП

### Лля молелей 3000 ВА

Режим терминала - это движимый посредством меню интерфейс, позволяющий производить расширенную конфигурацию ИБП.

Подключите кабель последовательного интерфейса к разъему последовательного связного сот порта, расположенному на задней стенке ИБП.

- 1. **ВЫЙДИТЕ из программы** PowerChute *Business Edition* посредством следующих шагов:
	- Находясь в Desktop, пойдите в Start => Settings => Control Panel => Administrative Tools  $\Rightarrow$  Services.
	- Выберите APC PCBE Server и APC PCBE Agent кликните правой кнопкой мыши и выберите Stop.
- 2. Откройте программу терминала. Пример: HyperTerminal
	- С рабочего стола Windows перейдите в меню Пуск => Программы => Стандартные  $\Rightarrow$  CBA3b  $\Rightarrow$  HyperTerminal.
- 3. Дважды кликните на иконку HyperTerminal.
	- Для выбора имени следуйте подсказкам и выберите иконку. Игнорируйте сообщение "...must install a modem," если таковое появится. Кликните ОК.
	- Выберите СОМ порт который подключен к Вашему ИБП. Параметры порта  $\bullet$ следующие:
		- $\checkmark$  Бит в секунду 2400
		- $\checkmark$  данные -8 бит
		- $\checkmark$  четность нет
		- $\checkmark$  стоповый бит $t$  1
		- $\checkmark$ обмен сигналами - нет
		- Нажмите Enter (Клавиша ввода)
- 4. Пример настройки количества внешних батарейных модулей (SURT192XLBP): Когда откроется пустое окно терминала, выполните следующие шаги для ввода количества батарей:
	- Для инициализации режима Терминал нажмите Enter. Следуйте подсказкам:  $\bullet$ 
		- Для изменения заданных параметров ИБП нажмите 1. Нажмите е (или Е) для  $\bullet$ изменения количества батарей. Введите число, равное количеству батарей, включая внутреннюю батарею. (Количество аккумуляторных батарей: 1 = внутренняя аккумуляторная батарея,  $2 = 1$  SURT192XLBP,  $3 = 2$ SURT $192XLBP$ ,  $n$  T.J.) Нажмите Enter.
		- Следуйте подсказкам.  $\bullet$
- 5. Выйдите из программы Терминал.

### Для моделей 5000 ВА

Режим терминала - это интерфейс на основе меню, позволяющий проводить расширенную настройку ИБП.

Подключите последовательный кабель к последовательному порту на задней панели ИБП. При использовании ПО PowerChute® Network Shutdown:

- $1_{-}$ Запустите программу терминала. Например: HyperTerminal
	- С рабочего стола Windows перейдите в меню Пуск => Программы => Стандартные  $\bullet$  $\Rightarrow$  CBязь  $\Rightarrow$  HyperTerminal.
- 2. Два раза щелкните на значке HyperTerminal.
	- Выберите имя и значок. Не обращайте внимания на сообщение "...необходимо установить модем", если оно появится. Щелкните ОК.
	- Выберите СОМ-порт, к которому подключен ИБП. Настройки порта должны быть  $\bullet$ следующими:
		- $\checkmark$  6um/c 2400
		- $\checkmark$  биты данных 8
		- четность нет  $\mathcal{L}$
		- $\checkmark$  cmonostic bumbi 1
		- управление потоком нет
		- Нажмите Enter
- 3. Пример настройки количества внешних батарейных модулей (SURT192XLBP):

После того, как откроется пустое окно терминала, выполните следующие действия для ввода количества аккумуляторных батарей:

Нажмите Enter для перехода в режим терминала. Несколько раз нажмите Enter, пока не появится запрос имени пользователя (User Name): следуйте появляющимся подсказкам. Набирайте команды медленно, ожидая появления на экране набранного знака перед вводом следующего знака.

Значения по умолчанию карты Web/SNMP:

- $\bullet$ Имя пользователя: арс
- $\bullet$ Пароль: apc
- Нажмите 1 и Enter для выбора Менеджера устройств (Device Manager).  $\bullet$ 
	- Выберите модель посредством ввода соответствующей цифры, затем  $\bullet$ нажмите Enter
- Нажмите 3 и Enter для выбора пункта Настройки (Configuration).
- Нажмите 1 и Enter для выбора пункта Батареи (Battery).
- Нажмите 2 и Enter для перехода к пункту Настройки батарей (Battery Settings).  $\bullet$ 
	- Введите количество внешних аккумуляторов (по четыре аккумулятора в  $\bullet$ батарее), затем нажмите Enter. (Количество аккумуляторных батарей: 1 = внутренняя аккумуляторная батарея,  $2 = 1$  SURT192XLBP,  $3 = 2$ SURT192XLBP, и т.д.)
- Нажмите 3 и Enter для подтверждения изменений.  $\bullet$
- Нажмите ESC несколько раз (5) для возврата к главному меню.  $\bullet$
- Нажмите 4 и Enter для выхода.  $\bullet$

## **4. ХРАНЕНИЕ, ТЕХНИЧЕСКОЕ ОБСЛУЖИВАНИЕ И ТРАНСПОРТИРОВКА**

## *Хранение*

Храните источник бесперебойного питания в закрытом, прохладном и сухом помещении, в том положении, в котором он устанавливается при эксплуатации, с полностью заряженной аккумуляторной батареей.

Условия хранения: 50,000 футов (15,000 м)

5° to 113° F (-15° to 45° C). Производите заряд батарей каждые 6 месяцев.

## *Замена батареи*

Батарею ИБП можно заменять под напряжением, не отсоединяя ИБП от сети электропитания. Замена батареи — безопасная операция, не создающая опасности поражения электрическим током. При выполнении приведенных ниже инструкций источник и питаемое им оборудование могут оставаться во включенном состоянии. Дополнительную информацию о комплектах батарей для замены можно получить от торгового представителя компании APC или с помощью web-сайта компании APC по адресу www.apc.ru/support.

При замене батарей должны заменяться все батареи ИБП и подключенные внешние батарейные модули.

> **При отключенной батарее (батареях) подключенное к ИБП оборудование не защищено от перебоев в подаче электроэнергии.**

**Будьте оторожны при замене батарей ñ батарейные модули тяжелые.** 

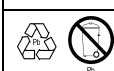

**STOP** 

**Отправьте использованную батарею на перерабатывающее предприятие или в фирму APC в той упаковке, в которой вы получили новую батарею.**

*СНЯТИЕ БАТАРЕЙ*

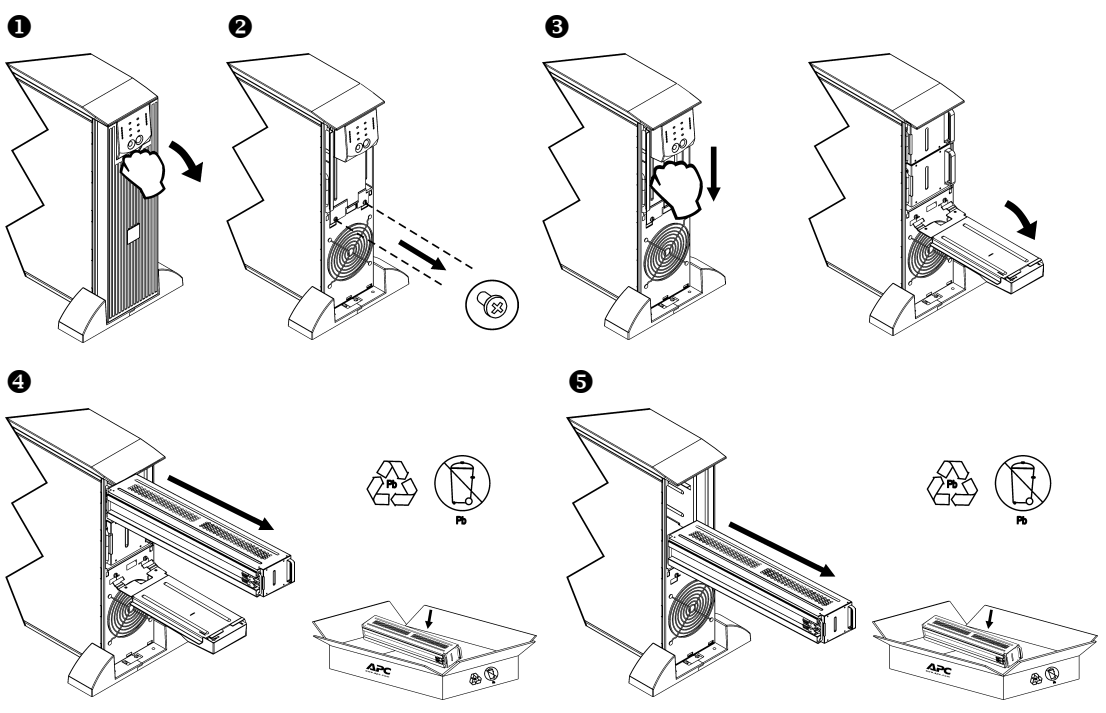

### ЗАМЕНА БАТАРЕЙ

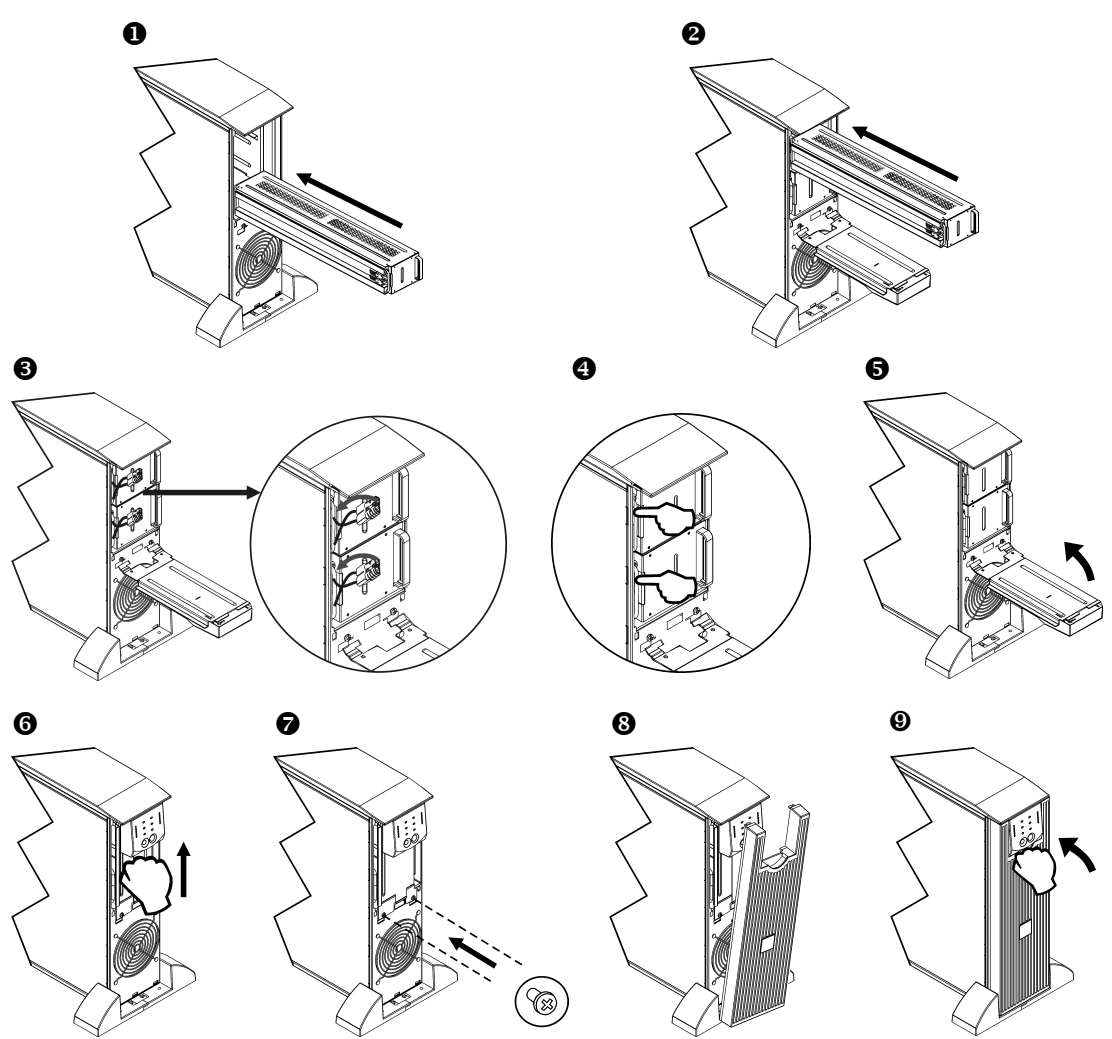

## Отсоединение батареи перед транспортировкой

В соответствии с правилами министерства транспорта США всегда перед транспортировкой БАТАРЕЯ (И) ДОЛЖНА БЫТЬ ОТКЛЮЧЕНА.

### Батарея может оставаться внутри ИБП.

- 1. Выключите все оборудование, подсоединенное к ИБП.
- $\overline{2}$ . Отсоедините ИБП от электросети.
- Отключите разъемы батарей. См. раздел Замена батарей в настоящей инструкции.  $3<sub>1</sub>$

Указания по транспортированию имеются на сайте APC www.apc.com/support/contact.

## **5. ПОИСК И УСТРАНЕНИЕ НЕИСПРАВНОСТЕЙ**

Для решения незначительных проблем при установке и эксплуатации оборудования используйте следующую таблицу. Если вы столкнетесь с более сложными проблемами, воспользуйтесь информацией, которую можно найти на страницах web-сайта компании APC по адресу www.apc.ru.

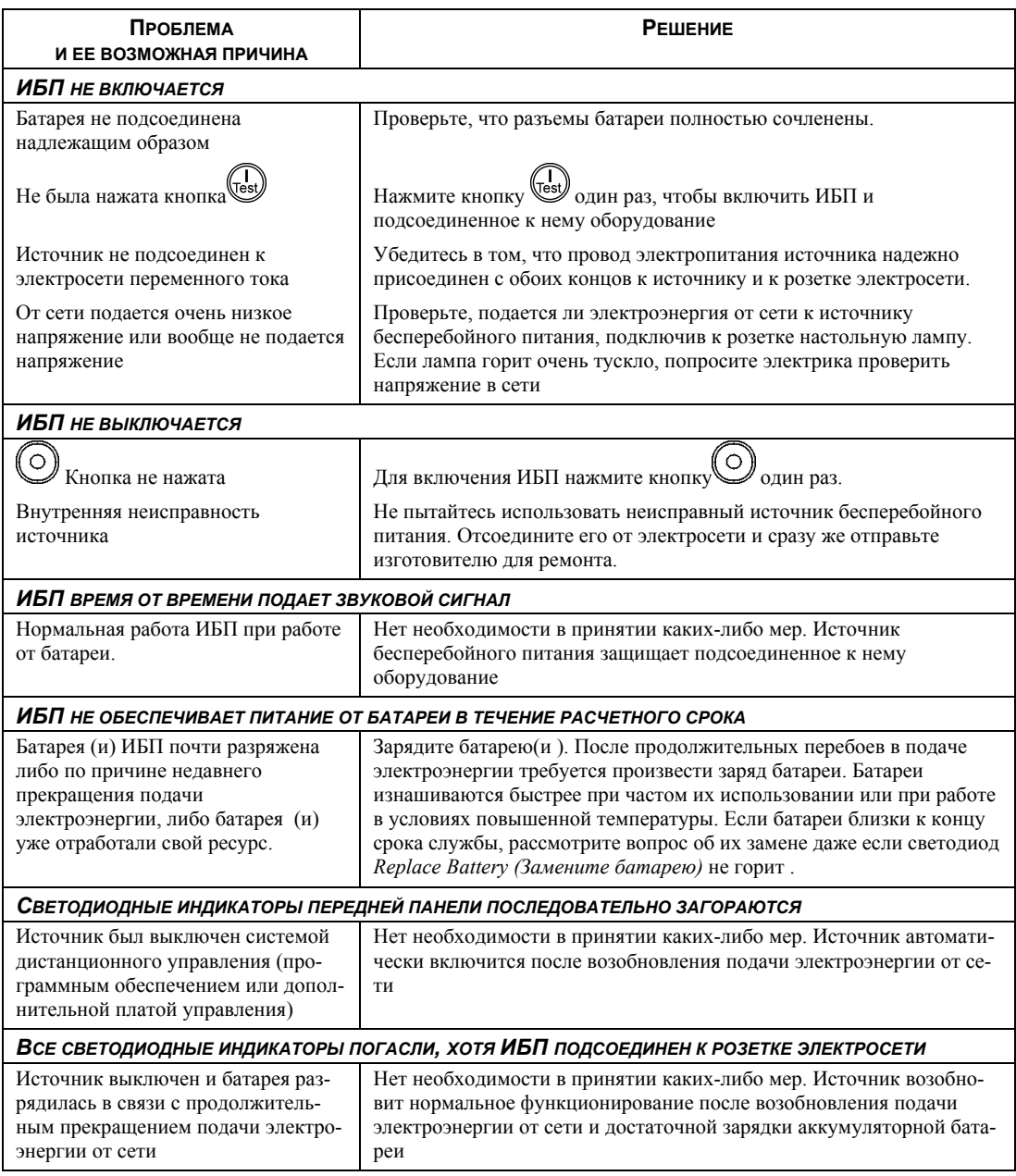

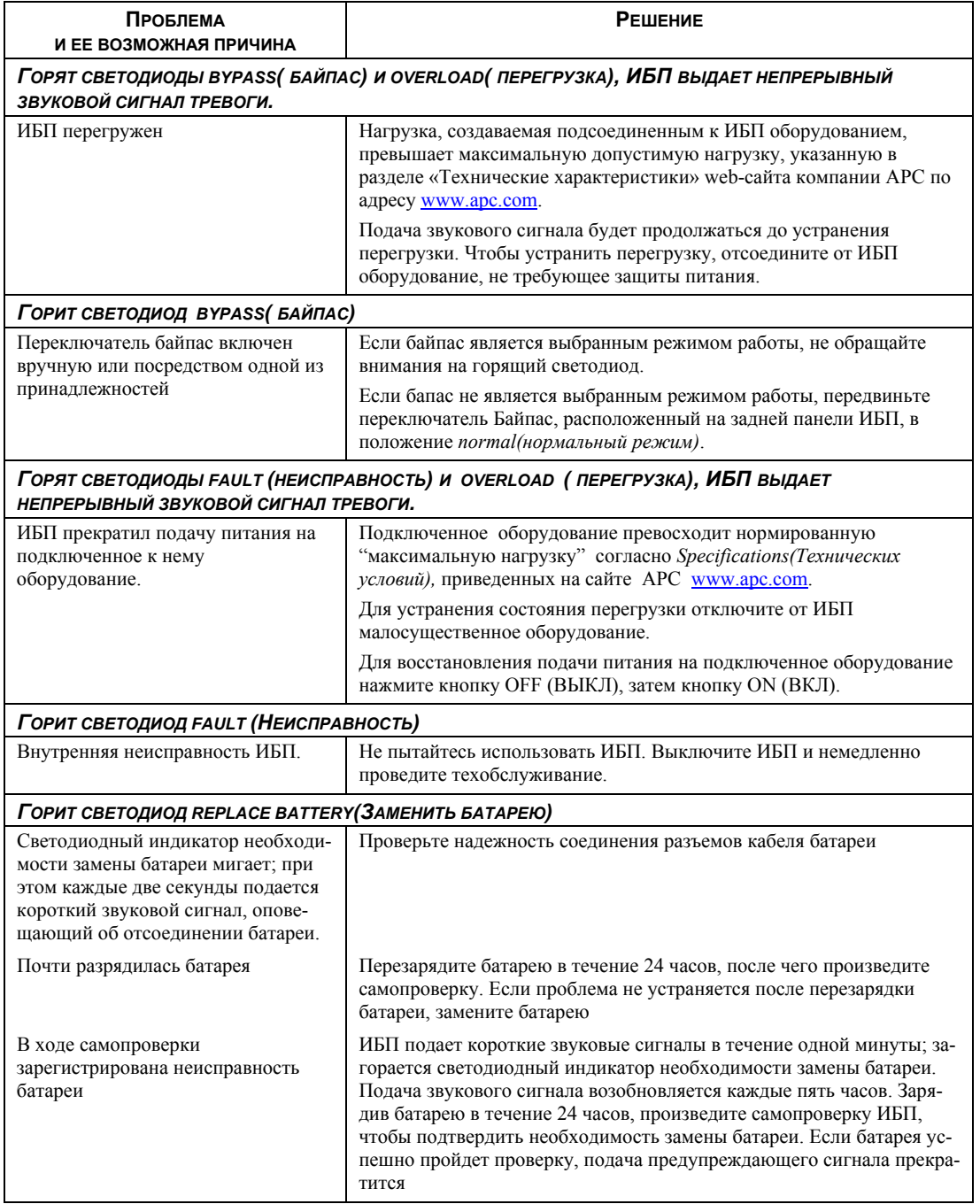

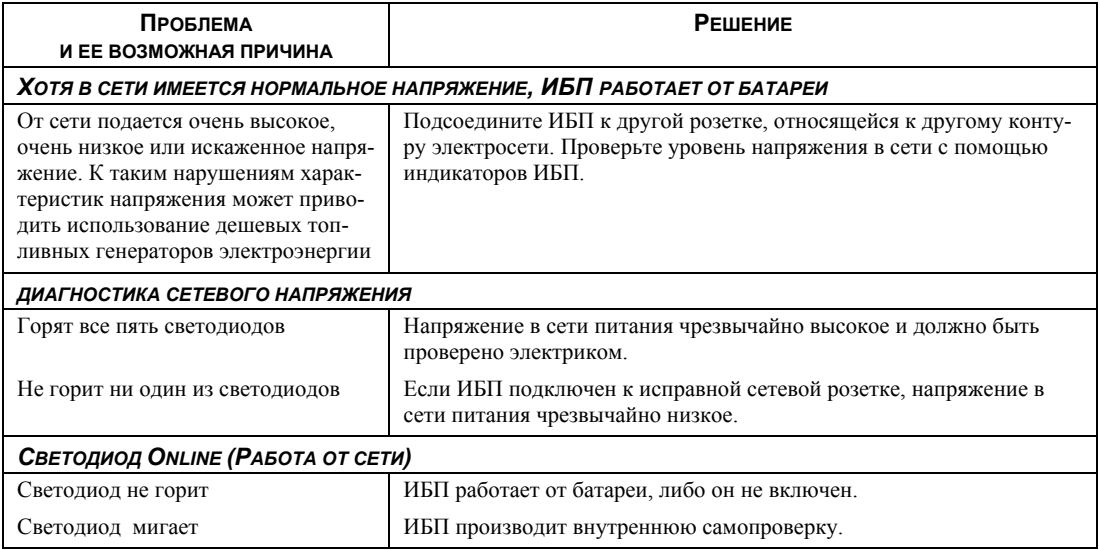

## *Ремонт*

Если потребуется ремонт источника бесперебойного питания, не возвращайте его поставщику. Выполните следующие инструкции.

- 1. Просмотрите рекомендации, приведенные в разделе «Поиск и устранение неисправностей», чтобы устранить небольшие проблемы.
- 2. Если проблему невозможно устранить, обратитесь в службу технической поддержки компании APC, воспользовавшись web-сайтом компании по адресу www.apc.ru/support.
	- **Запишите модель источника бесперебойного питания, его серийный номер и дату приобретения.** Если вы обратитесь в службу технической поддержки, сотрудник компании APC попросит вас описать проблему и попытается найти ее решение, разговаривая с вами по телефону. Если это окажется невозможным, он может организовать ремонт ИБП или сообщить вам номер разрешения на возврат материалов (RMA).
	- **Если источник бесперебойного питания подлежит гарантийному обслуживанию, ремонт будет** произведен бесплатно. Если срок гарантийного обслуживания истек, за ремонт будет взиматься плата.
	- \$ Процедура сервисного обслуживания и возврата продукции в разных странах может быть различной. Обратитесь к сайту компании APC для получения инструкций, относящихся к конкретной стране.
- 3. Положите источник бесперебойного питания в ту упаковку, в которой он был доставлен. Если эта упаковка потеряна, см. инструкции по получению новой упаковки на web-сайте компании APC по адресу www.apc.com/support .
	- Надежно упаковывайте источник бесперебойного питания, чтобы не допустить его повреждения при транспортировке. Никогда не используйте наполнитель из пенопласта Styrofoam в качестве упаковочного материала. Гарантийные обязательства изготовителя не распространяются на повреждения, нанесенные возвращаемой продукции во время транспортировки.

### **В соответствии с правилами министерства транспорта США всегда перед транспортировкой БАТАРЕЯ (И) ДОЛЖНА БЫТЬ ОТКЛЮЧЕНА.**

### **Батарея может оставаться внутри ИБП.**

- 4. Пометьте номер разрешения на возврат материалов (RMA) на наружной поверхности упаковки.
- 5. Возвращайте источник бесперебойного питания застрахованным, предварительно оплаченным отправлением по адресу, сообщенному вам представителем службы технической поддержки.

### *Как связаться с компанией APC?*

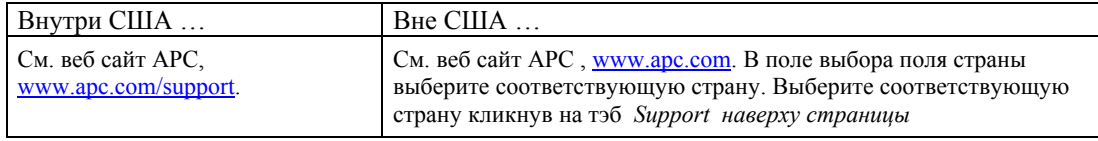

## **СТАНДАРТЫ И ГАРАНТИЙНЫЕ ОБЯЗАТЕЛЬСТВА**

### *Соответствие продукции стандартам и предупреждения, относящиеся к радиочастотным помехам*

### *МОДЕЛИ НА 200, 208, 220, 230, 240 B*

Это оборудование класса А. В бытовых условиях такое оборудование может вызывать радиопомехи. В этом случае от пользователя может потребоваться принятие мер по устранению таких помех.

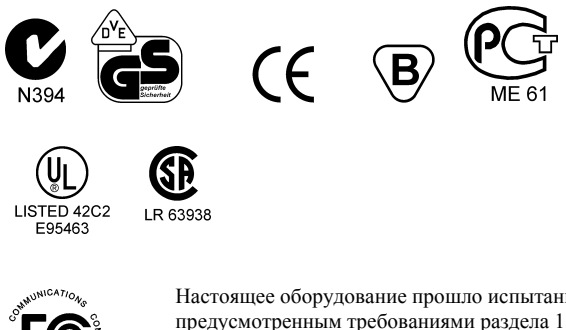

Настоящее оборудование прошло испытания, подтвердившие его соответствие ограничениям, предусмотренным требованиями раздела 15 правил Федеральной (США) комиссии по связи к цифровым устройствам класса А. Эти ограничения предназначены обеспечивать, в разумных пределах, защиту от вредных помех во время эксплуатации оборудования в коммерческих условиях. Данное оборудование генерирует, использует и может испускать радиочастотное излучение и, если оно не устанавливается и не используется в строгом соответствии с инструкциями изготовителя, может вызывать вредные помехи, препятствующие радиосвязи. Эксплуатация этого оборудования в жилых районах может вызывать вредную интерференцию, причем от пользователя может потребоваться ее устранение за свой счет.

Чтобы обеспечивались ограничения, предусмотренные требованиями Федеральной (США) комиссии по связи к оборудованию класса А, в сочетании с данным оборудованием следует использовать только экранированные сигнальные кабели.

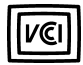

この装置は、情報処理装置等電波障害自主規制協議会 (VCCI) の基準 に基づくクラスA情報技術装置です。この装置を家庭環境で使用すると電波 妨害を引き起こすことがあります。この場合には使用者が適切な対策を講ず るよう要求されることがあります。

Разрешение BSMI (Бюро Стандартов, Метрологии и Инспекций Тайваня)

警告使用者: 這是甲類的資訊產品,在居住的 環境中使用時,可能會造成射頻 干擾,在這種情況下,使用者會 被要求採取某些適當的對策。

## *Декларация соответствия стандартам*

 $2003$ 

### **CE Declaration of Conformity**

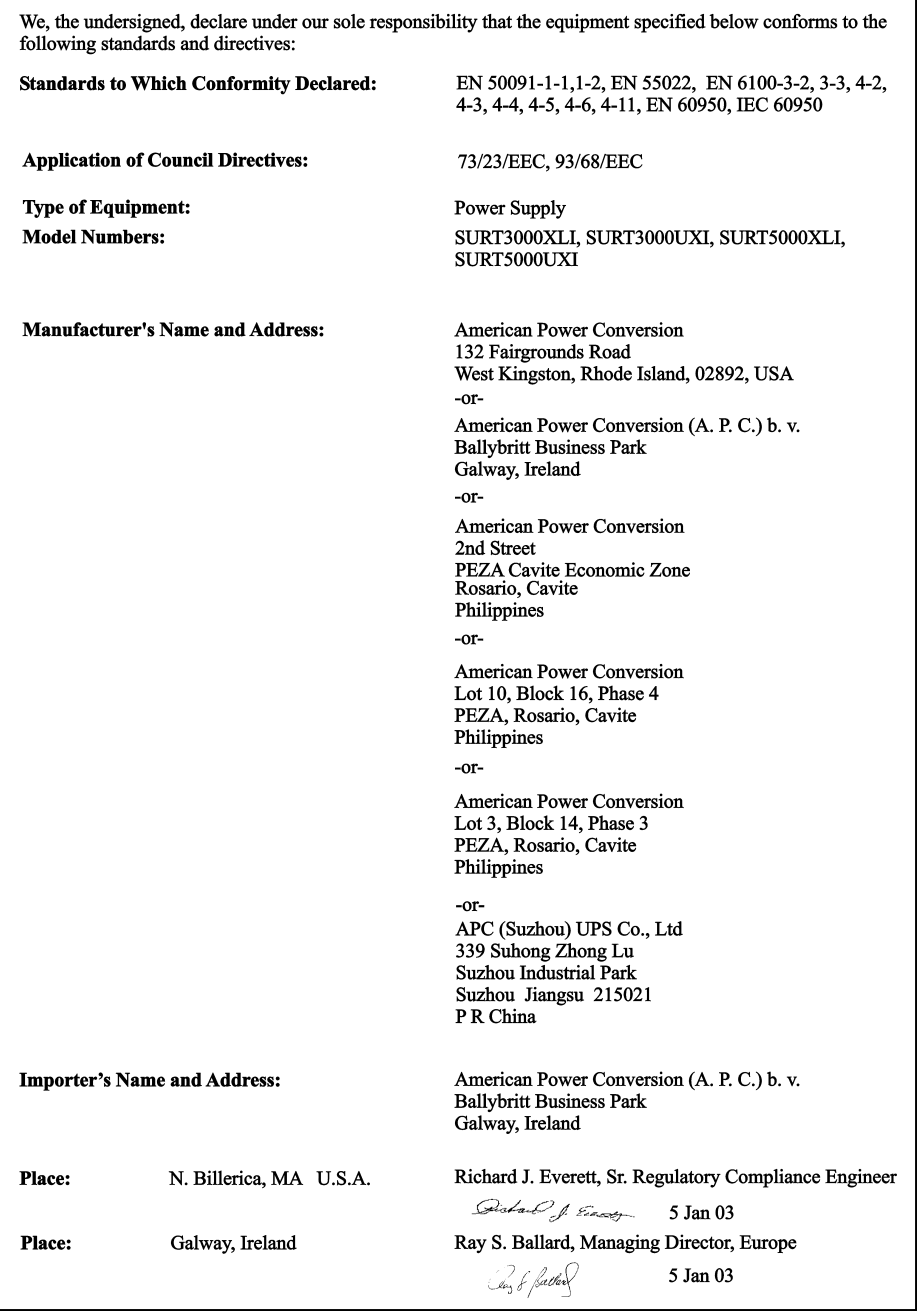

## *Ограниченная гарантия*

Компания American Power Conversion (APC) гарантирует, что ее продукция не содержит дефектов, допущенных при изготовлении материалов, компонентов и готовых изделий, на срок, составляющий два года после наступления даты приобретения продукции. Объем настоящих гарантийных обязательств компании ограничивается ремонтом или заменой, исключительно по усмотрению компании, любой продукции, содержащей означенные выше дефекты. Чтобы воспользоваться гарантийным обслуживанием, необходимо получить номер разрешения на возврат материалов (RMA) из отдела поддержки заказчиков. Продукцию следует возвращать с предоплатой перевозки, вместе с кратким описанием проблемы, с которой столкнулся заказчик, и документом, удостоверяющим дату и место приобретения продукции. Настоящие гарантийные обязательства не относятся к оборудованию, поврежденному по случайности, в результате небрежности или в результате его неправильного применения, а также к оборудованию, каким-либо образом измененному или модифицированному. Настоящие гарантийные обязательства относятся исключительно к первоначальному покупателю продукции, который надлежащим образом зарегистрировал продукцию в течение 10 дней после ее приобретения.

ЗА ИСКЛЮЧЕНИЕМ ОБЯЗАТЕЛЬСТВ, ИЗЛОЖЕННЫХ ВЫШЕ, КОМПАНИЯ AMERICAN POWER CONVERSION НЕ ПРЕДОСТАВЛЯЕТ НИКАКИХ ГАРАНТИЙ, ВЫРАЖЕННЫХ ИЛИ ПОДРАЗУМЕВАЮЩИХСЯ, В Т. Ч. ГА-РАНТИЙ КОММЕРЧЕСКОЙ ЦЕННОСТИ ЕЕ ПРОДУКЦИИ ИЛИ ПРИГОДНОСТИ ЭТОЙ ПРОДУКЦИИ К ИС-ПОЛЬЗОВАНИЮ С КАКОЙ-ЛИБО ОПРЕДЕЛЕННОЙ ЦЕЛЬЮ. В некоторых штатах и государствах не разрешено ограничение или исключение подразумевающихся гарантийных обязательств, в связи с чем вышеизложенные ограничения или исключения могут не относиться к покупателю продукции.

ЗА ИСКЛЮЧЕНИЕМ УКАЗАННЫХ ВЫШЕ СЛУЧАЕВ, КОМПАНИЯ APC НИ В КАКОМ СЛУЧАЕ НЕ НЕСЕТ ОТ-ВЕТСТВЕННОСТЬ ЗА ПРЯМЫЕ, КОСВЕННЫЕ, РЕАЛЬНЫЕ, СЛУЧАЙНЫЕ ИЛИ ВТОРИЧНЫЕ УБЫТКИ, СВЯ-ЗАННЫЕ С ИСПОЛЬЗОВАНИЕМ НАСТОЯЩЕЙ ПРОДУКЦИИ, ДАЖЕ ЕСЛИ ОНА БУДЕТ ПРЕДУПРЕЖДЕНА О ВОЗМОЖНОСТИ ТАКИХ УБЫТКОВ. В частности, компания APC не несет ответственность за любые издержки, такие, как потери прибыли или доходов, потери оборудования, потери в связи с невозможностью использования оборудования, потери программного обеспечения, потери данных, издержки на замену оборудования и программного обеспечения, расходы на удовлетворение претензий третьих сторон и прочие издержки.

Все содержание настоящего руководства подлежит действию законов об авторских правах: © 2003 American Power Conversion Corporation. Все права зарезервированы. Воспроизведение всего руководства или какой-либо его части без предварительного разрешения запрещено.

APC, Smart-UPS и PowerChute - зарегистрированные товарные знаки компании American Power Conversion Corporation. Все прочие товарные знаки являются собственностью соответствующих владельцев.